### Exploiting Simple Buffer Overflows on Win32

#### Vivek Ramachandran

#### SWSE, SMFE, SPSE, SISE, SLAE, SGDE Course Instructor

Certifications: http://www.securitytube-training.com

Pentester Academy: http://www.PentesterAcademy.com

#### **Automating Bad Character Detection**

# **Challenges in Bad Character Detection**

• Painfully manual

- Visual Inspection
	- characters can be transformed which one might overlook

# What if we had a tool ...

- Could generate character sets
- Compare memory location with the generated character sets used
- Finds bad characters using the above

#### **Enter Mona.py!**

#### Mona.py

- http://redmine.corelan.be/projects/mona
- Created by the Corelan Team (Peter)
- Plugin for Immunity Debugger
- https://www.corelan.be/index.php/2011/07/14/ mona-py-the-manual/ (Documentation)

#### Minishare

• Bad Character Detection using Mona.py

• Minishare

### Step 1: Set Working Folder for Mona

Immunity Debugger 1.85.0.0 : R'lyeh Need support? visit http://forum.immunityinc.com/ "C:\Program Files\MiniShare\minishare.exe" File 'C:\Program Files\MiniShare\minishare.exe' [21:47:57] New process with ID 000000F0 created 00960000 Main thread with ID 00000510 created 00400000 Modules C:\Program Files\MiniShare\minishare.exe 5D090000 Modules C:\WINDOWS\system32\COMCTL32.DLL 71AA0000 Modules C:\WINDOWS\system32\WS2HELP.dll 71AB0000 Modules C: \\NINDO\S\system32\\S2 32.DLL 763B0000 Modules C:\WINDOWS\system32\COMDLG32.DLL 77C10000 Modules C:\\INDOWS\system32\msvcrt.dll 77DD0000 Modules C:\WINDOWS\system32\ADVAPI32.dll 77E70000 Modules C:\\INDOWS\system32\RPCRT4.dll 77F10000 Modules C:\WINDOWS\system32\GDI32.dll 77F60000 Modules C:\WINDOWS\system32\SHLWAPI.dll 77FE0000 Modules C:\WINDOWS\system32\Secur32.dll 7C800000 Modules C:\WINDOWS\system32\kernel32.dll 7C900000 Modules C:\WINDOWS\system32\ntdll.dll 7C9C0000 Modules C:\WINDOWS\system32\SHELL32.dll 7E410000 Modules C:\\INDOWS\system32\USER32.dll 00960000 [21:47:58] Program entry point OBADFOOD Writing value to configuration file **OBADFOOD** Old value of parameter workingfolder = f:\automate\%p OBADFOOD [+] Saving config file, modified parameter workingfolder **OBADFOOD** New value of parameter workingfolder =  $f:\max p$ **OBADF00D**  $[+]$  This mona.py action took  $0:00:00.030000$ 

Imona config -set workingfolder f:\mn\%p

#### Step 2: Generate Bytearray

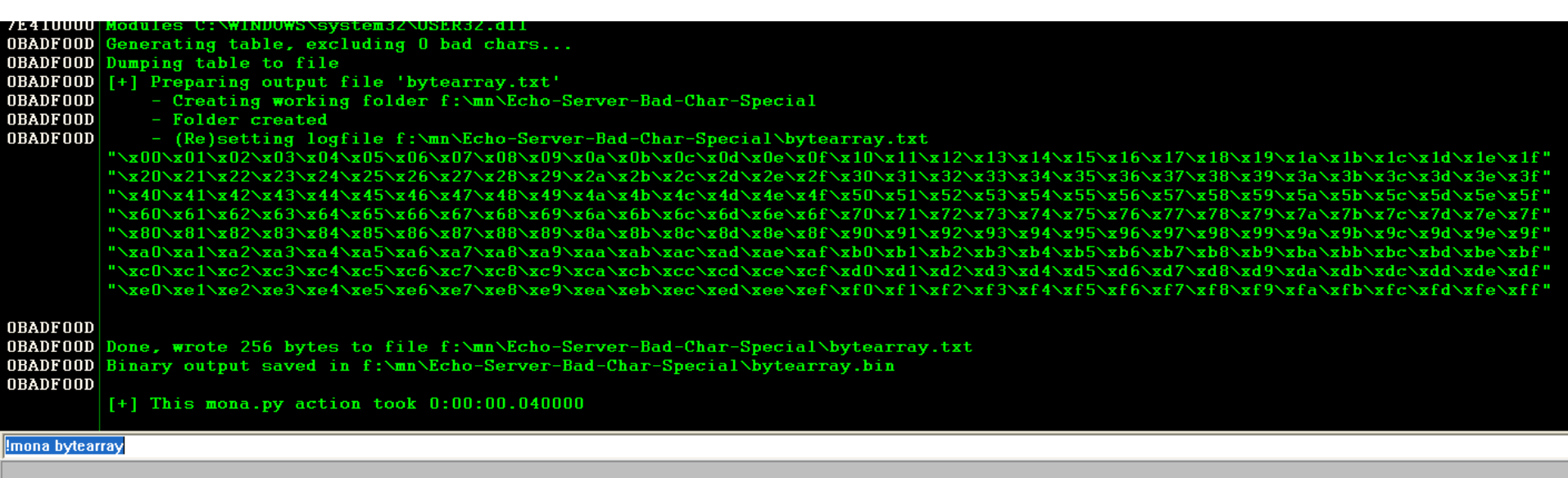

## Step 3: Find Bad Character

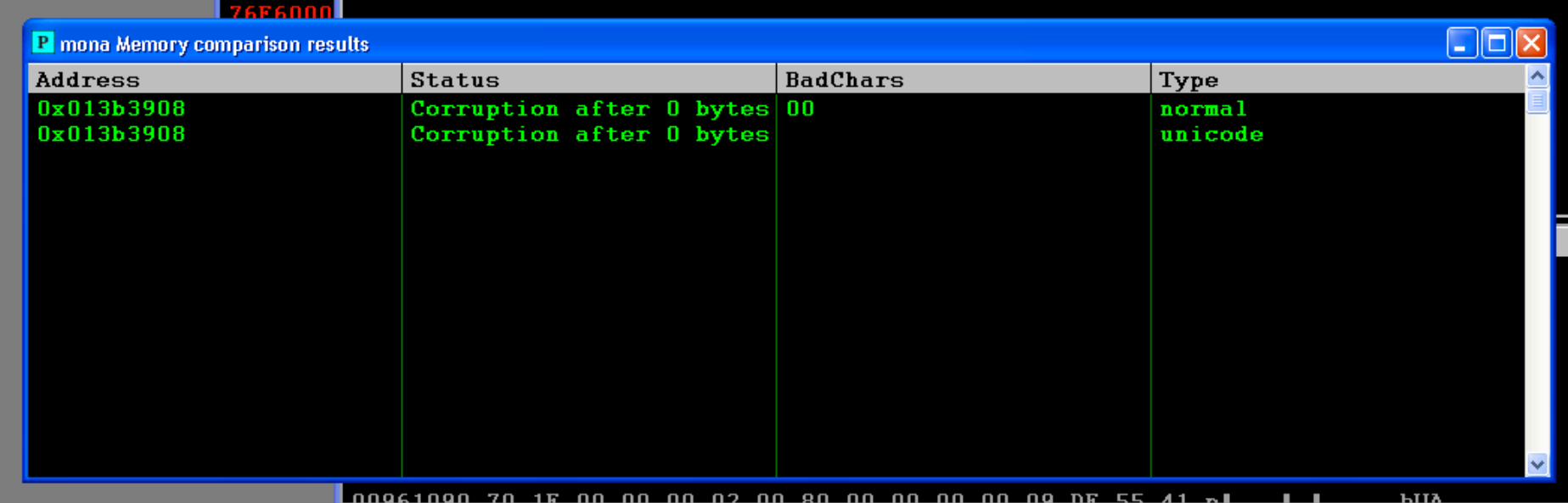

Imona compare -f f:\mn\minishare\bytearray.bin -a 013b3908

#### Step 4: Create Bytearray with Exclusions

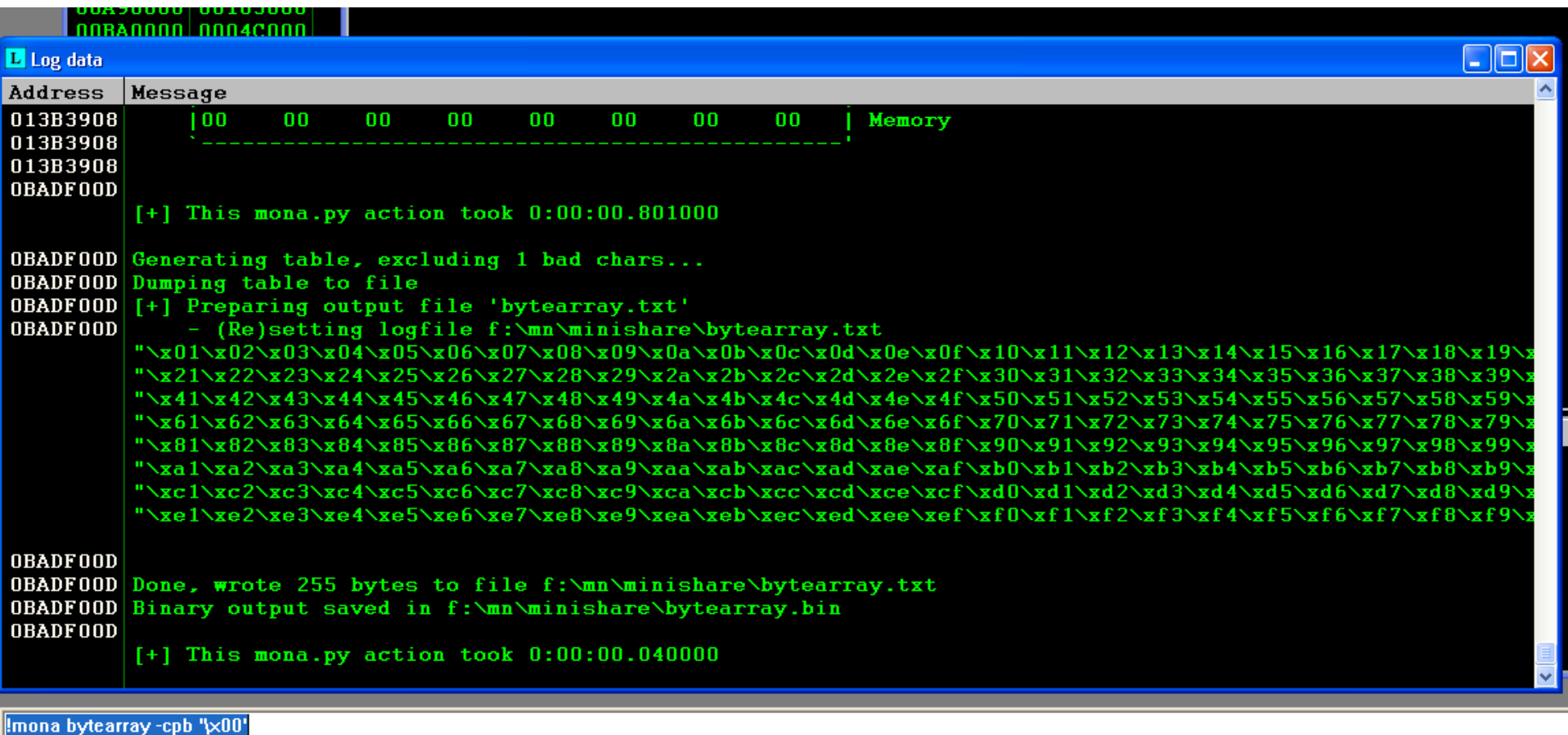

# Step 5: Repeat and Find All Bad Chars

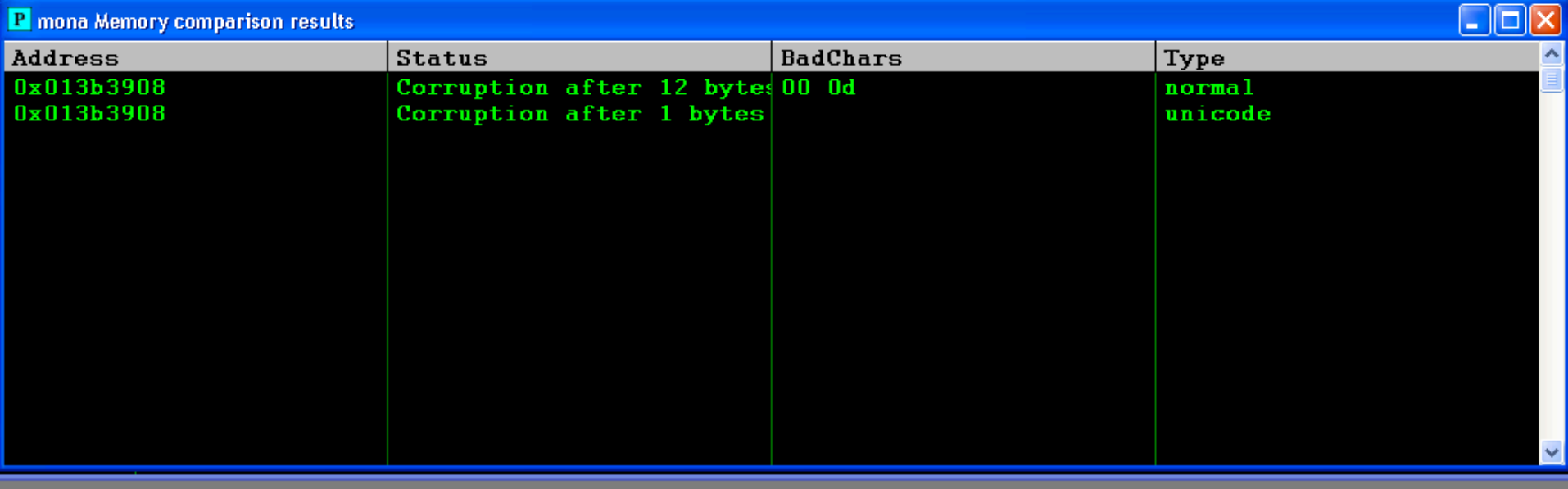

!mona compare -f f:\mn\minishare\bytearray.bin -a 013b3908

#### Pentester Academy

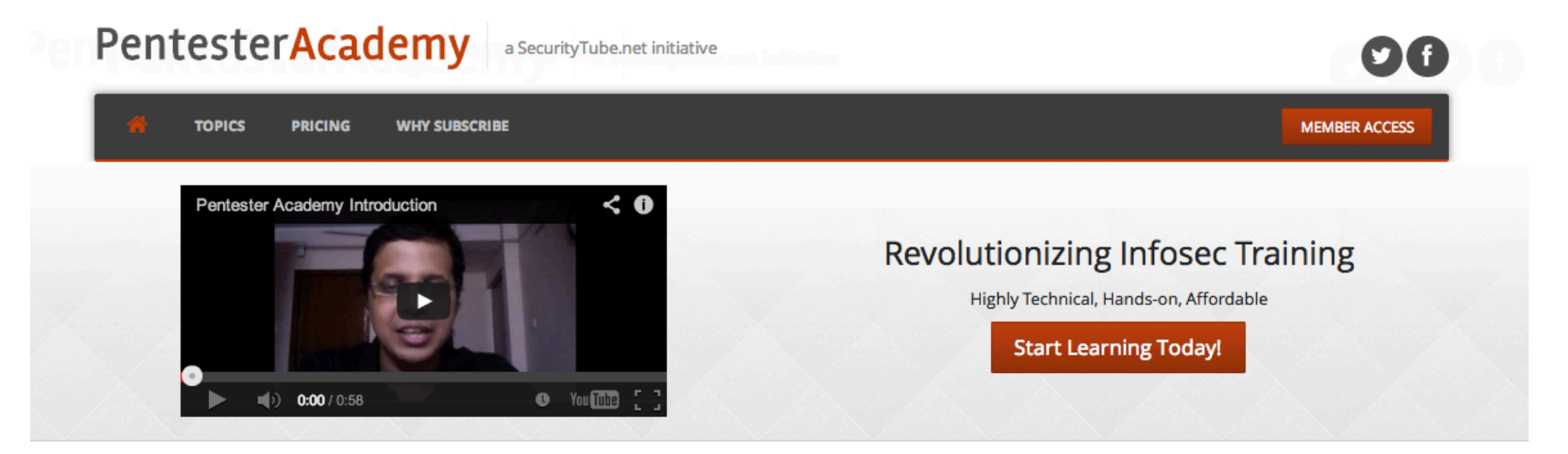

#### **Latest Videos**

New content added weekly!

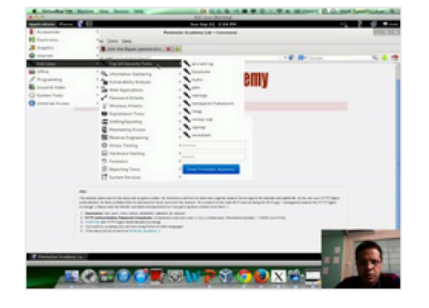

**Challenge 7: Cracking Digest Authentication Solution** in WAP Challenges

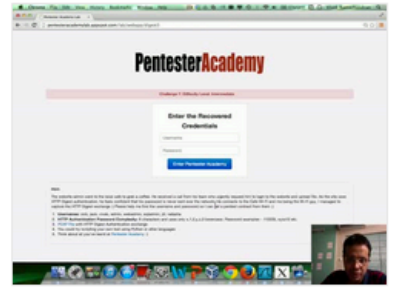

Challenge 7: Cracking Digest Authentication in WAP Challenges

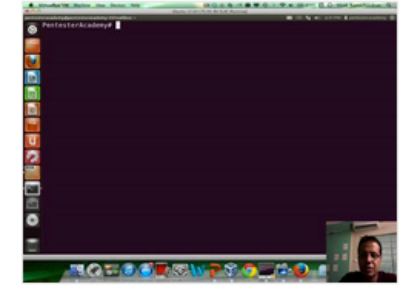

Module 1: GDB Test Solution

in x86\_64 Assembly Language and

Shellcoding on Linux

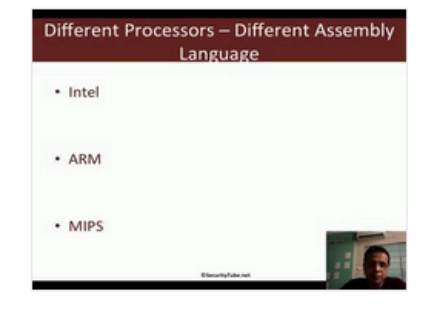

Module 1: CPU Information in x86\_64 Assembly Language and Shellcoding on Linux